1、导入不能成功,所有角色的导入均不成功

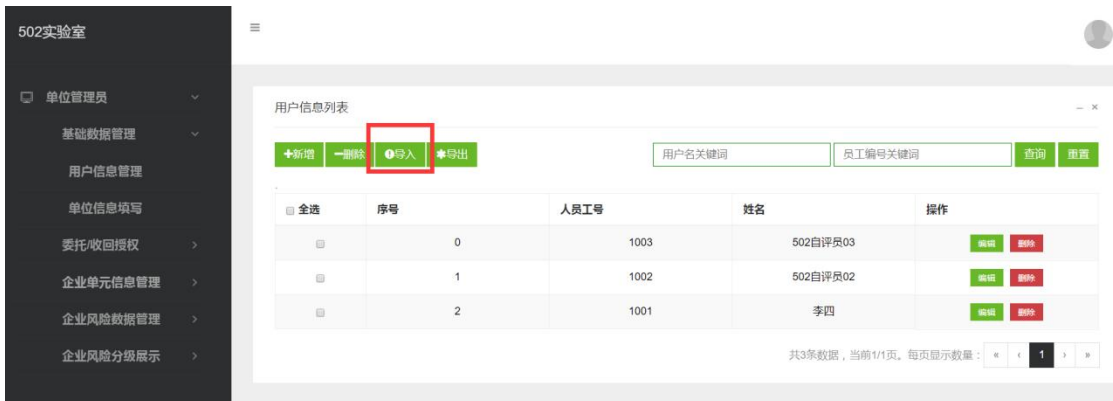

2、红框不可点。所有角色的账号管理都要检测一遍。这个界面过于单调了,建 议增加一个底色,蓝框颜色配比不对,字体要加大

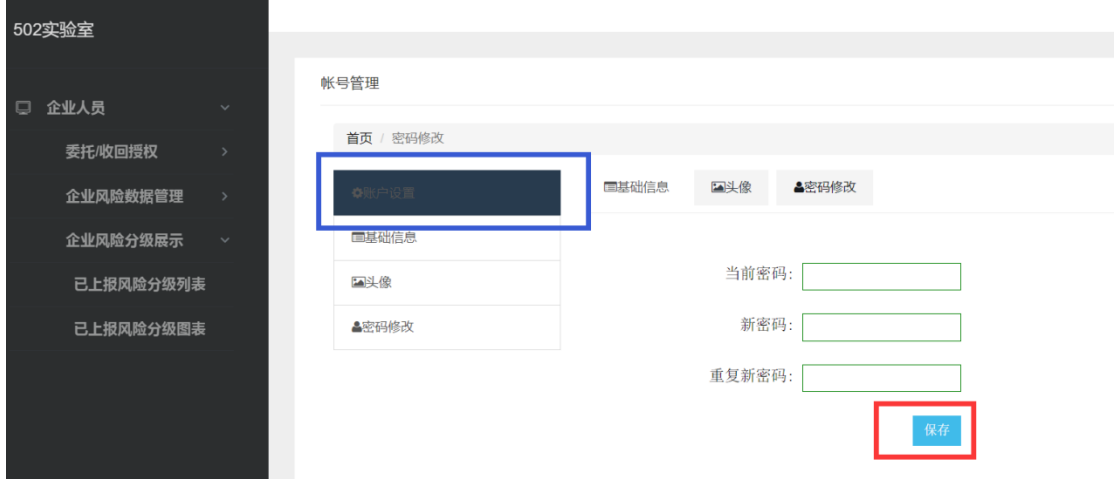

### 3、导出 excel 没有将编号换成对应的文字

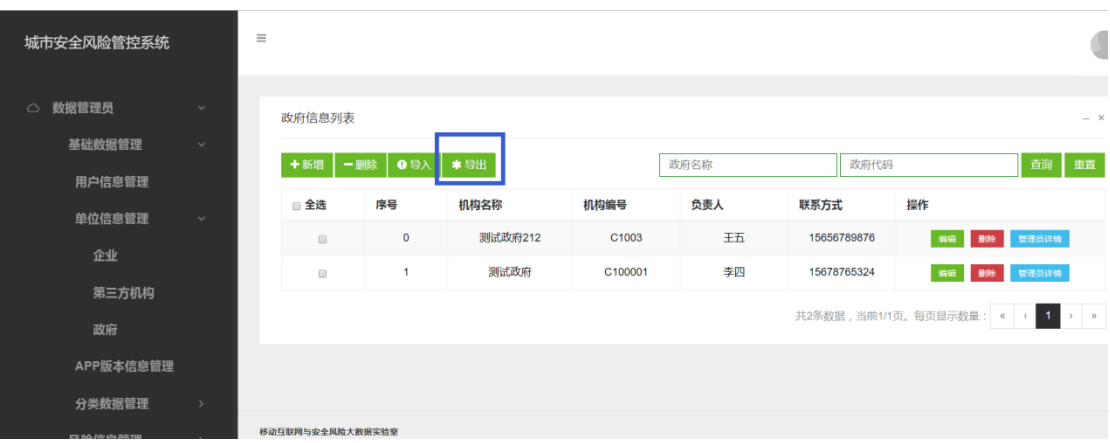

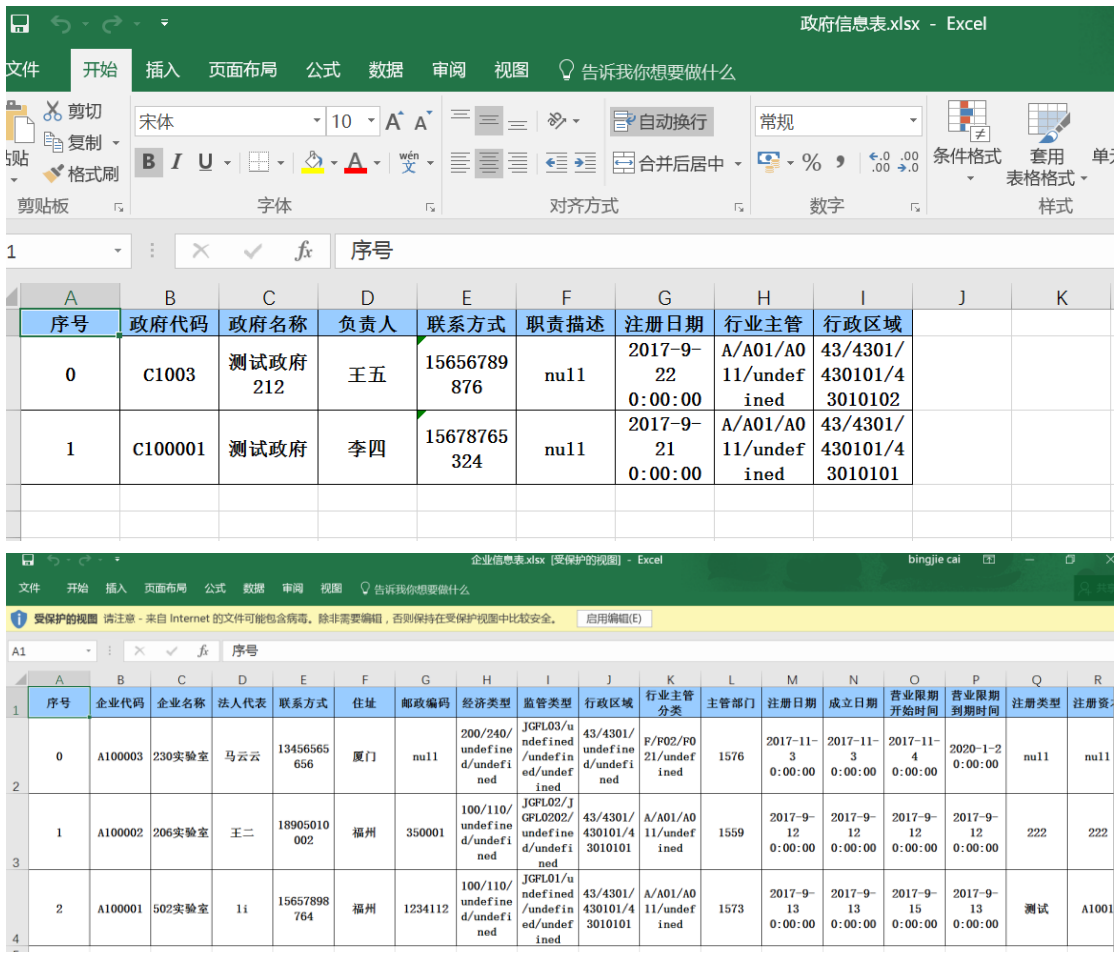

# 4、导出失败

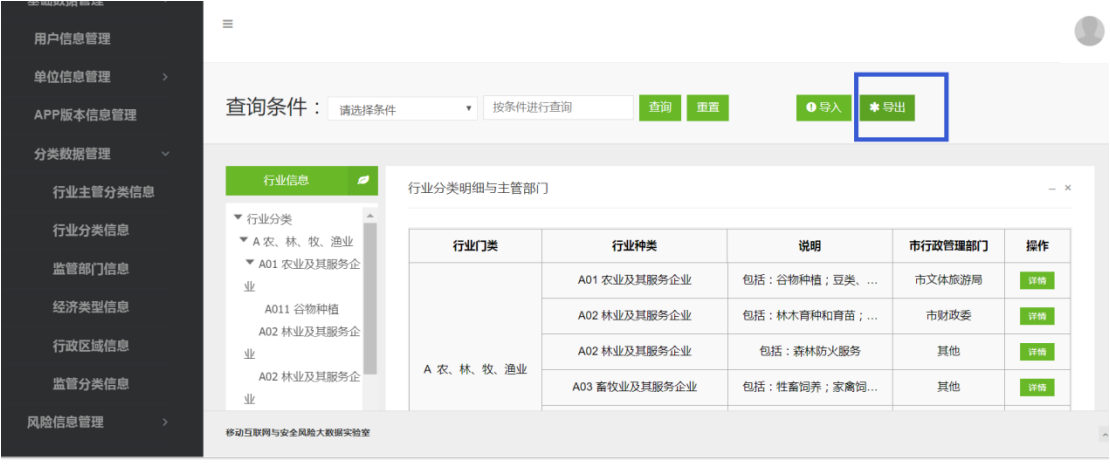

# 无法访问此网站

网址为 http://120.24.44.46:8080/web-risk/tradeManager/exportExcel 的网页可能暂时 无法连接,或者它已永久性地移动到了新网址。

ERR\_INVALID\_RESPONSE

#### 5、导出字段颠倒了

 $\boxdot$ 

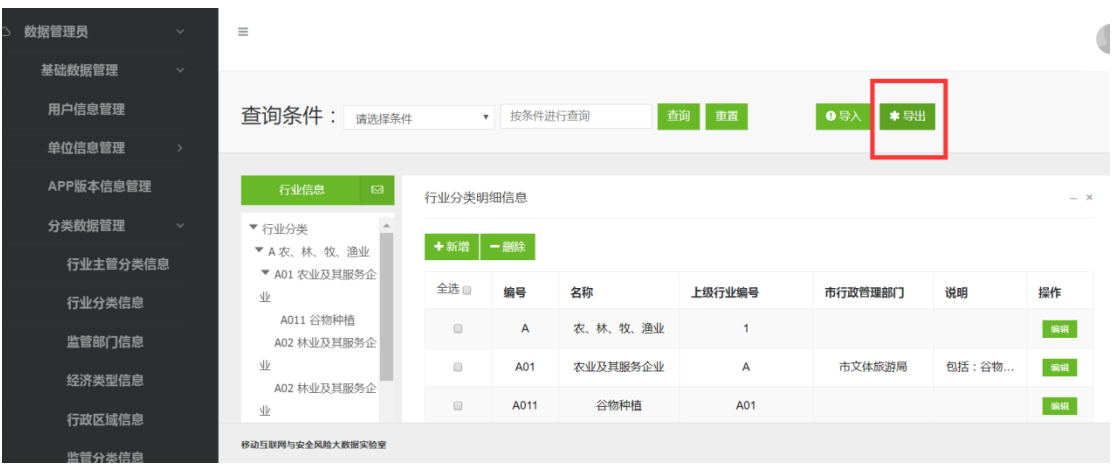

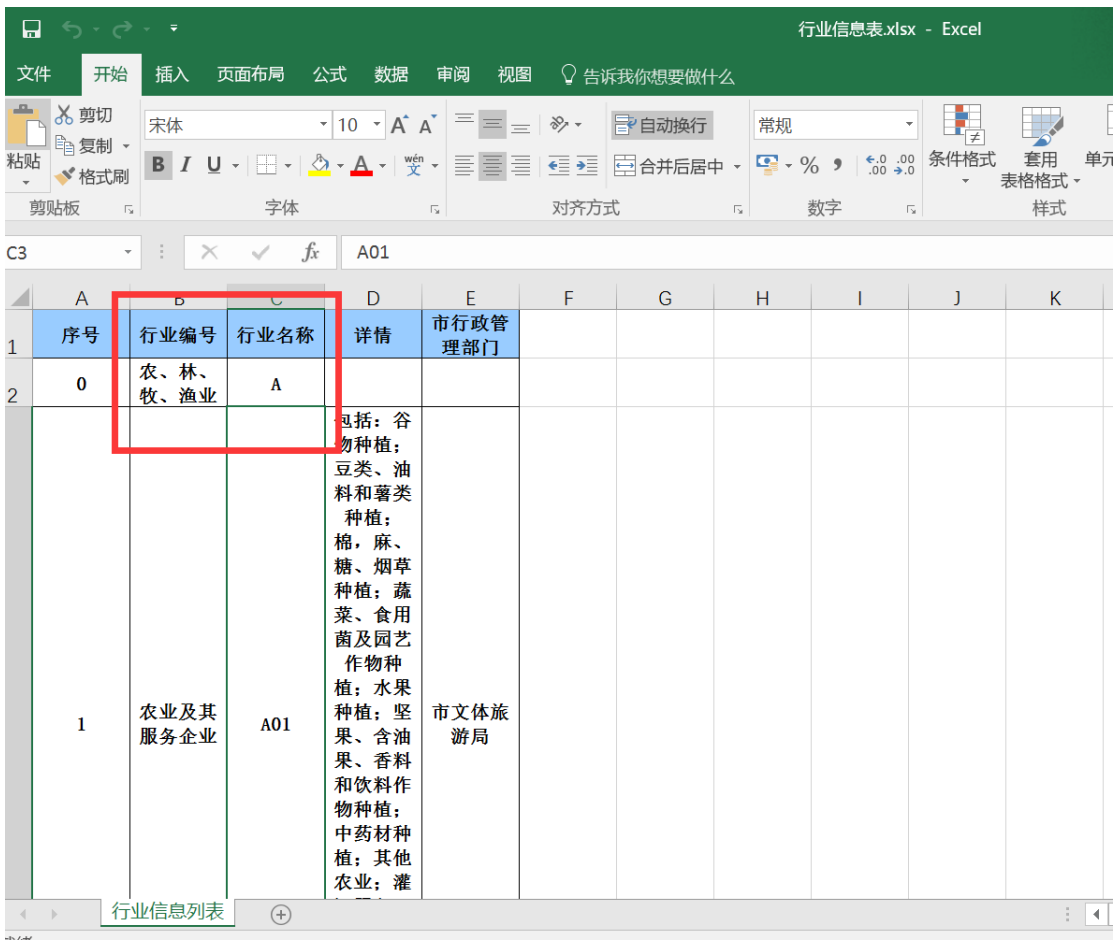

6、此处导入单元数据成功,右侧红框数据为新增的导入数据,正确;只是单元 树没有实时刷出这个节点。但是导出单元数据时最好命名为"企业名单元信息

表"

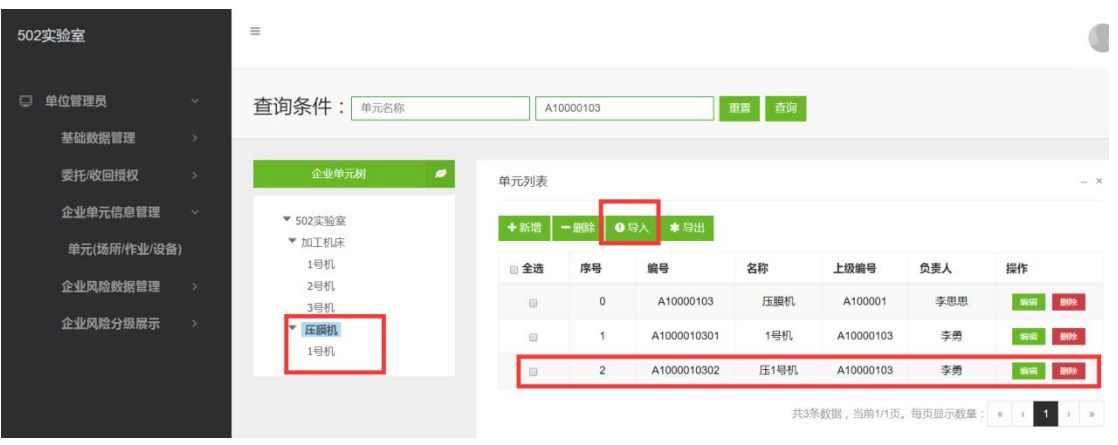

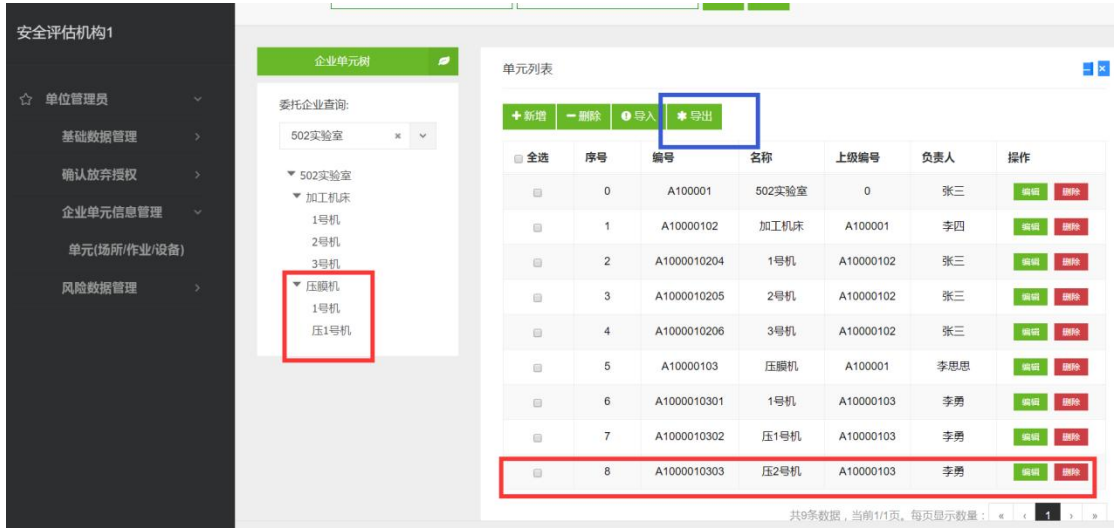

7、蓝框中的操作不应该出现。判是否是自己评的风险不能只根据用户编号,还 要判断单位。这个测试用例:第三方评估员"安 001",用户编号"1001"; 企业自评员"李四",用户编号"1001"

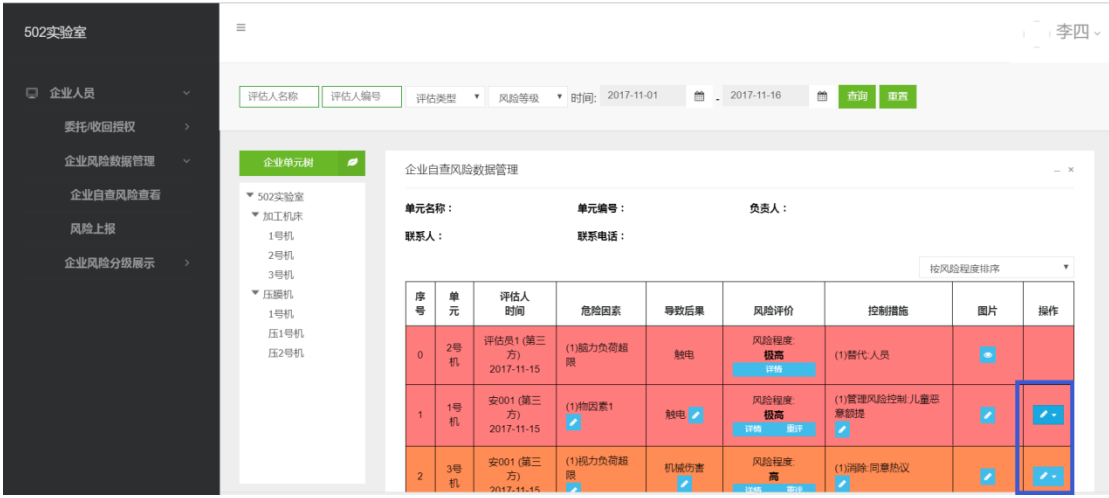

#### 8、头像没有出来

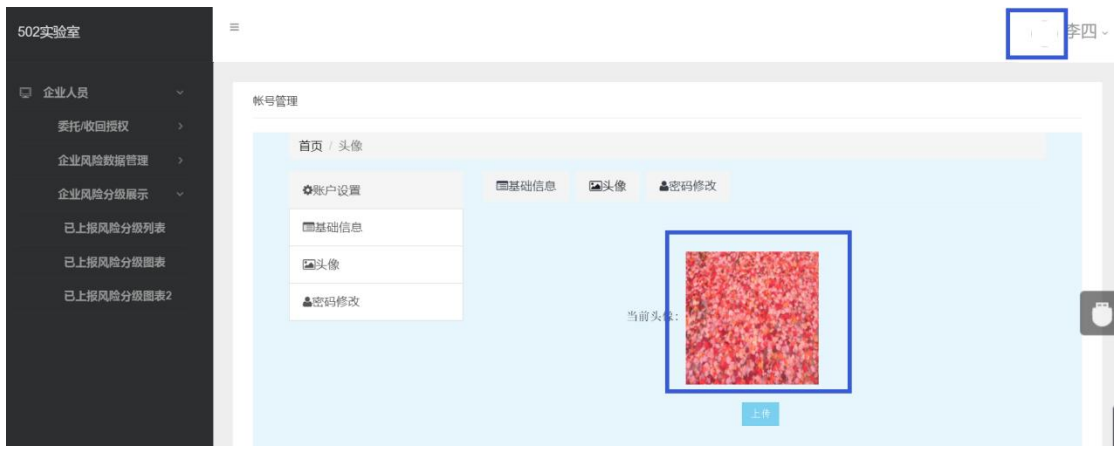

- 9、水平和竖直滚动条都只对红框起作用?当现实比例 100%时,项目名称文字
- 只能显示一半

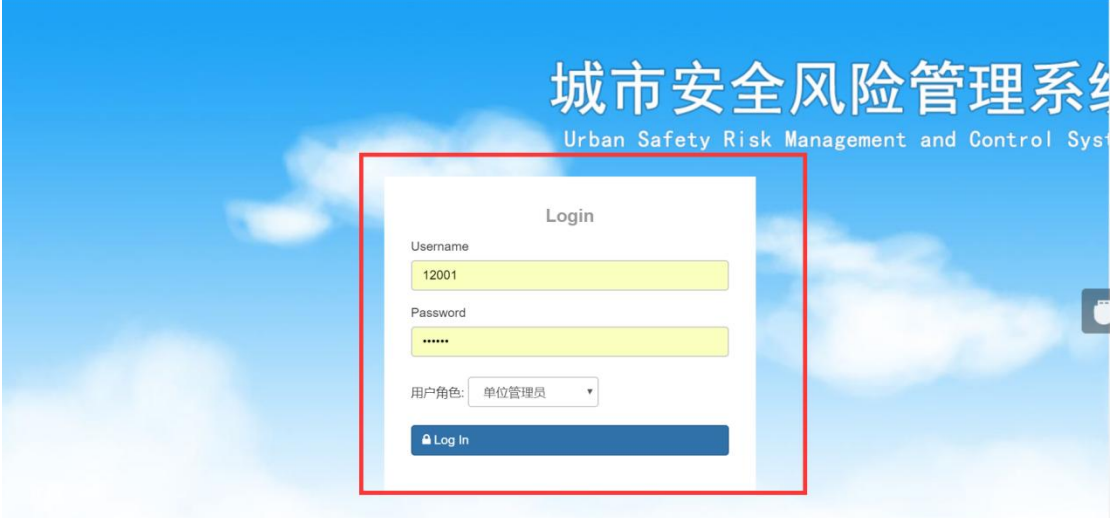

10、修改控制措施时没有将已报的控制措施带进窗口

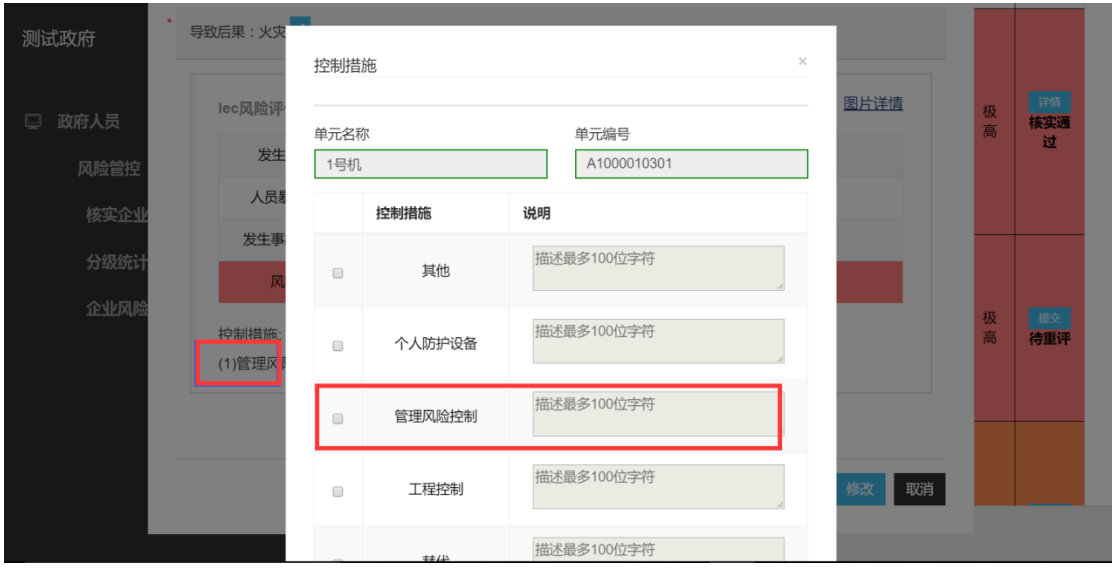

添加后果之后走提交,提示出错,但是最终界面有将后果和评价结果插入,但是 没有图片,是因为添加时上传图片出错。

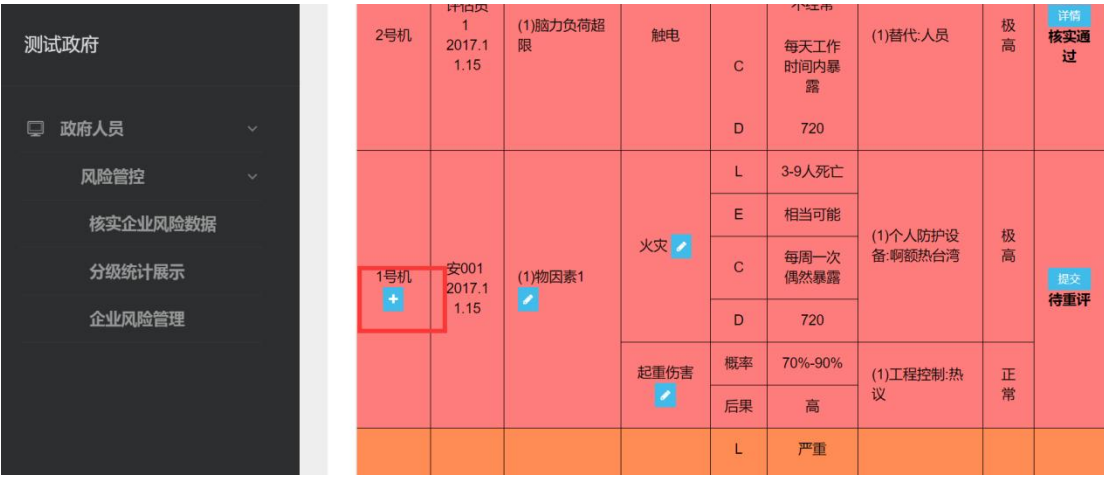

## 11、第三方接受、收回委托的逻辑有误

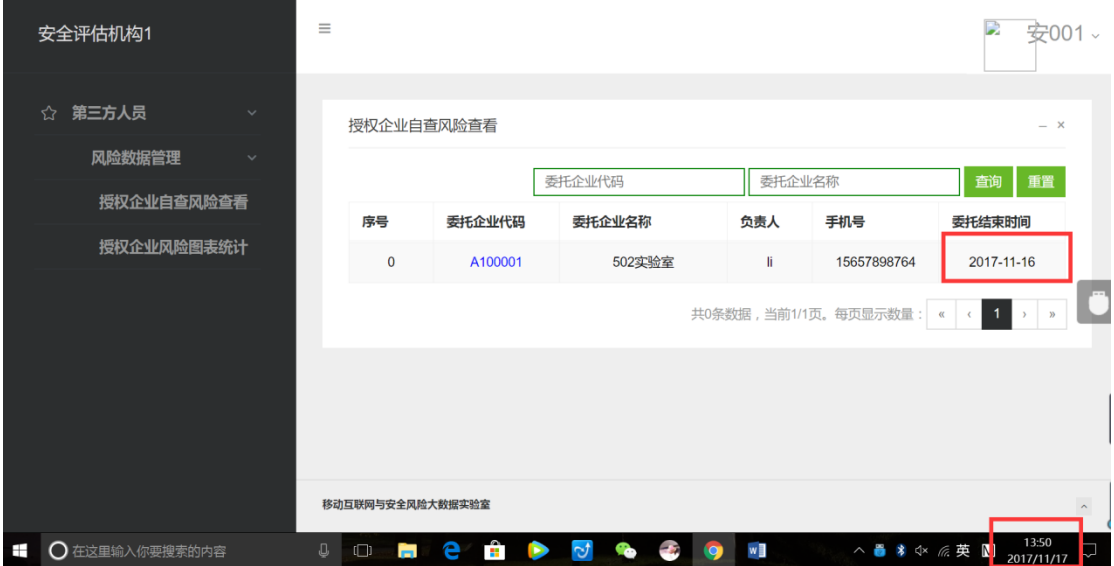

## 委托结束时间已经超过当前时间了,不应再提示第三方接受委托了

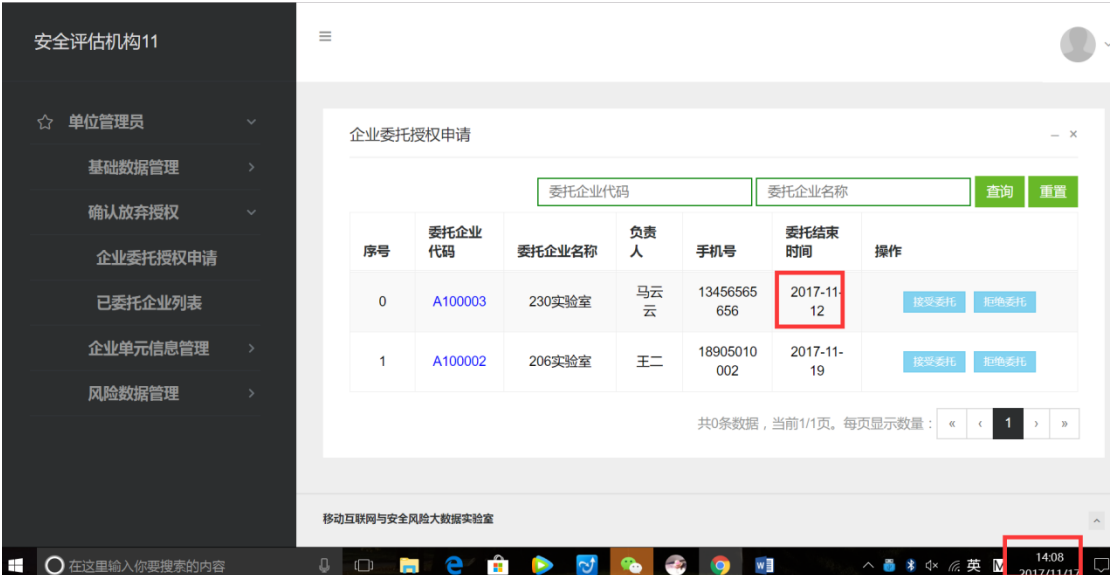

当点击接受委托后,就会出现矛盾,并且该单位管理员退出再登陆系统也没有提 示委托已经过期

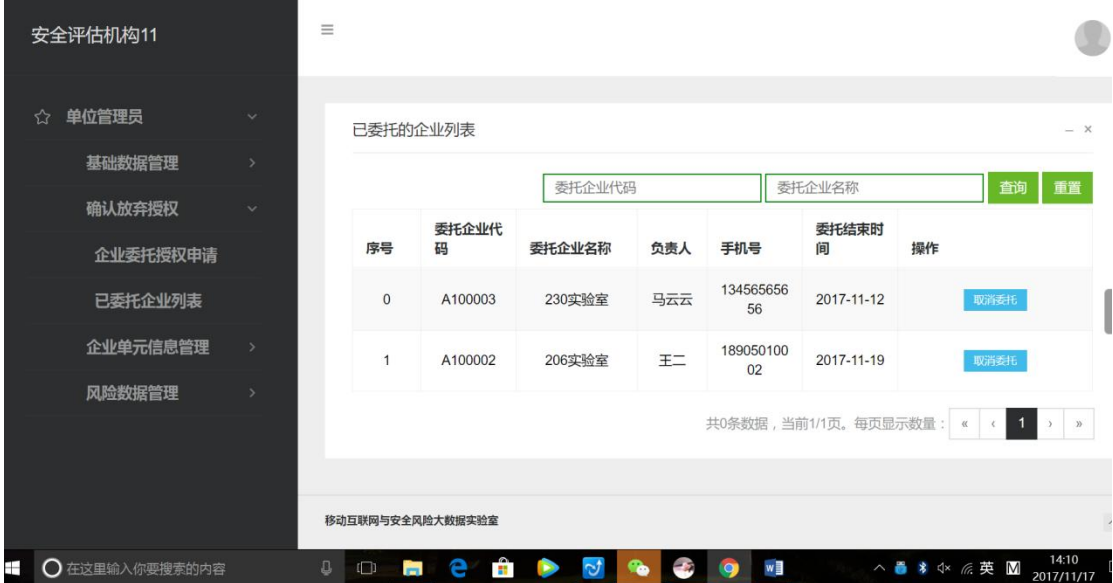

#### 造成数据不安全:

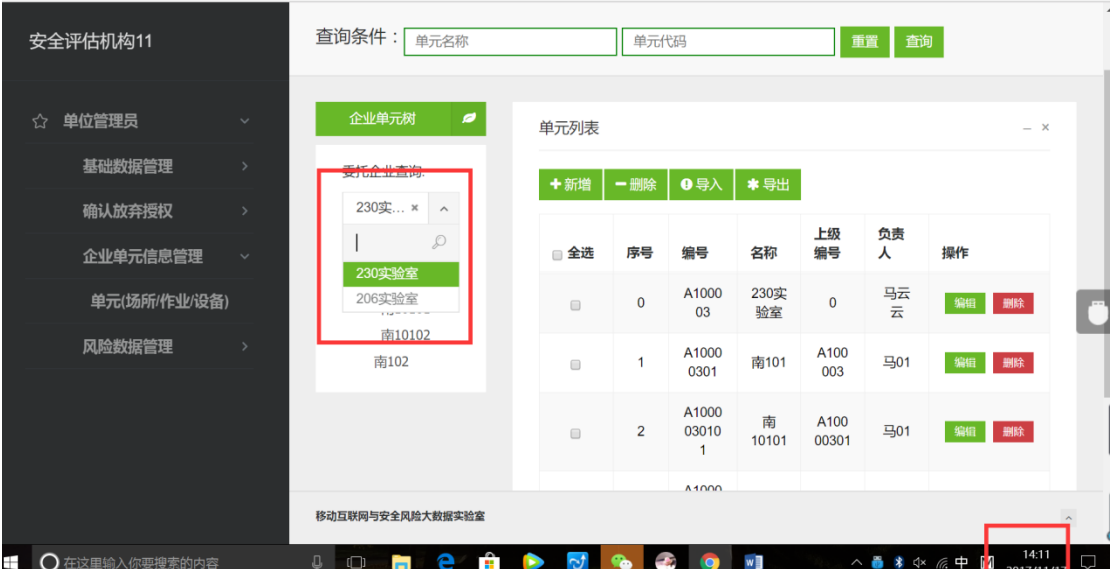

企业管理员登陆后提示第三方机构接受委托,然后出现这个数据不合理:

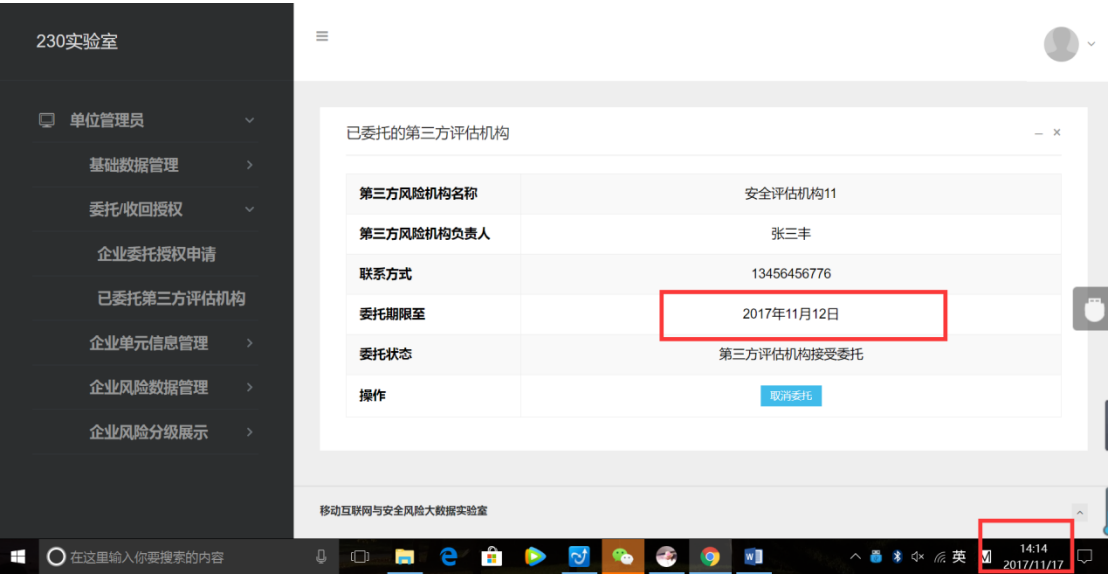

#### 12、没有反应

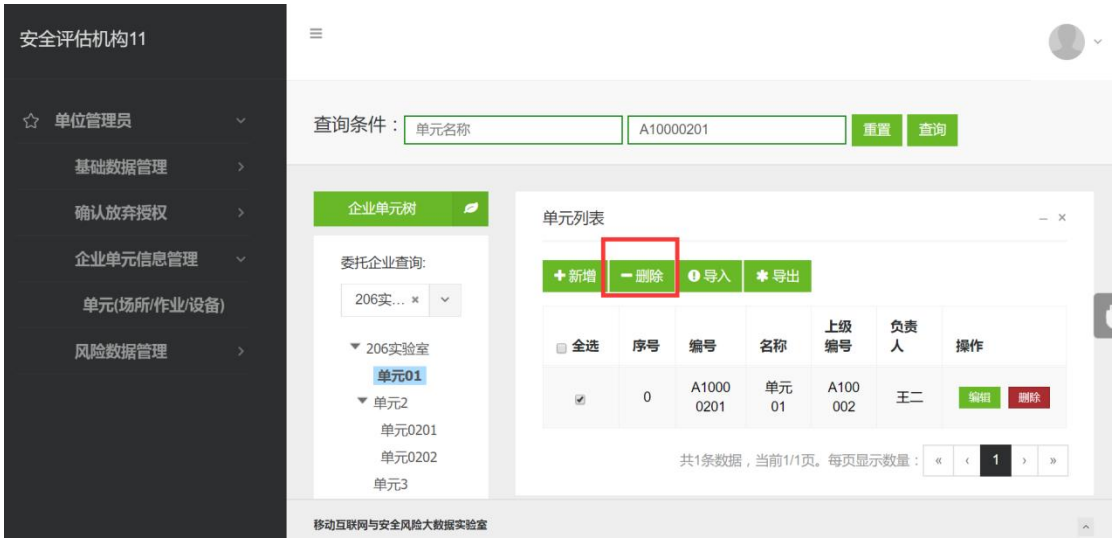

13、导出用户信息表中的用户角色最好用全称: "第三方评估员"和"企业自

评员","政府人员"

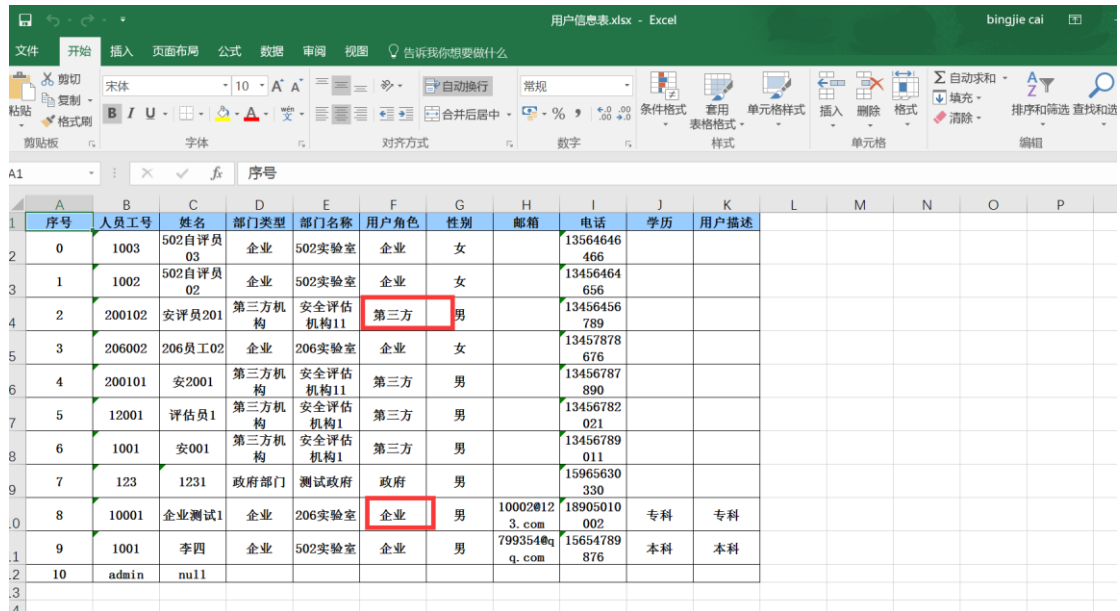

此外,在测试过程中,导出前如有选择条件,应该将符合条件的结果导出,如下

图,导出文件名为"政府部门-用户信息表"

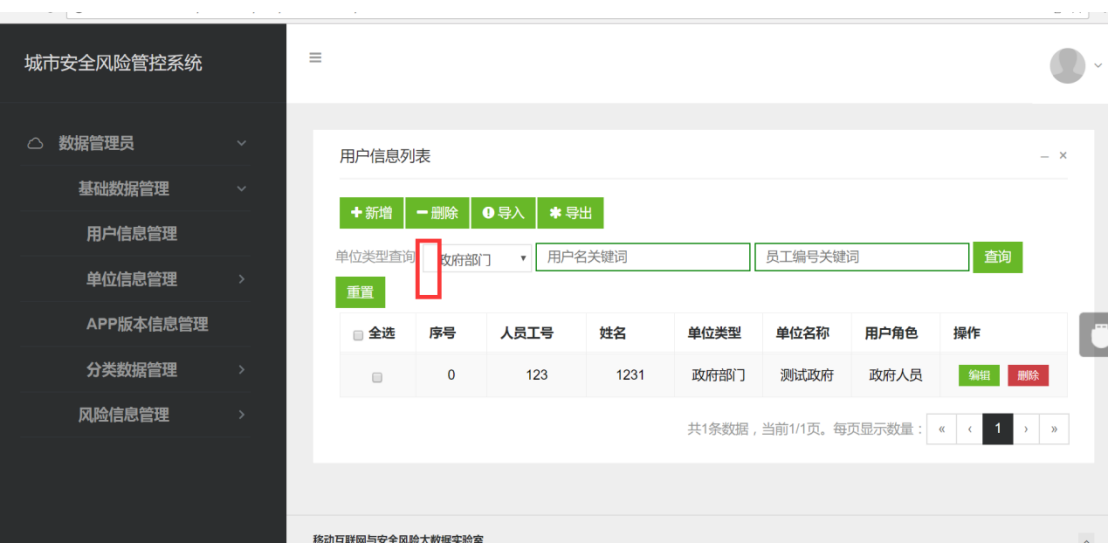